*By Falko Timme* Published: 2008-08-07 19:37

# **How To Set Up WebDAV With Lighttpd On Debian Etch**

Version 1.0 Author: Falko Timme <ft [at] falkotimme [dot] com> Last edited 07/24/2008

This guide explains how to set up WebDAV with lighttpd on a Debian Etch server. WebDAV stands for *Web-based Distributed Authoring and Versioning* and is a set of extensions to the HTTP protocol that allow users to directly edit files on the lighttpd server so that they do not need to be downloaded/uploaded via FTP. Of course, WebDAV can also be used to upload and download files.

I do not issue any guarantee that this will work for you!

#### *1 Preliminary Note*

I'm using a Debian Etch server with the IP address 192.168.0.100 here.

# *2 Installing WebDAV*

You can install lighttpd (if it's not already installed), the lighttpd WebDAV module and the apache2-utils package (which contains the tool htpasswd which we will need later on to generate a password file for the WebDAV share) as follows:

apt-get install lighttpd lighttpd-mod-webdav apache2-utils

Afterwards, create the directory /var/run/lighttpd and make it owned by the www-data user and group. This directory will contain an SQLite database needed by WebDAV:

mkdir /var/run/lighttpd/

chown www-data:www-data /var/run/lighttpd/

Next, we enable the module mod\_auth:

lighty-enable-mod auth

... and open /etc/lighttpd/lighttpd.conf to make sure that the modules mod\_alias and mod\_webdav are enabled in the server.modules stanza:

vi /etc/lighttpd/lighttpd.conf

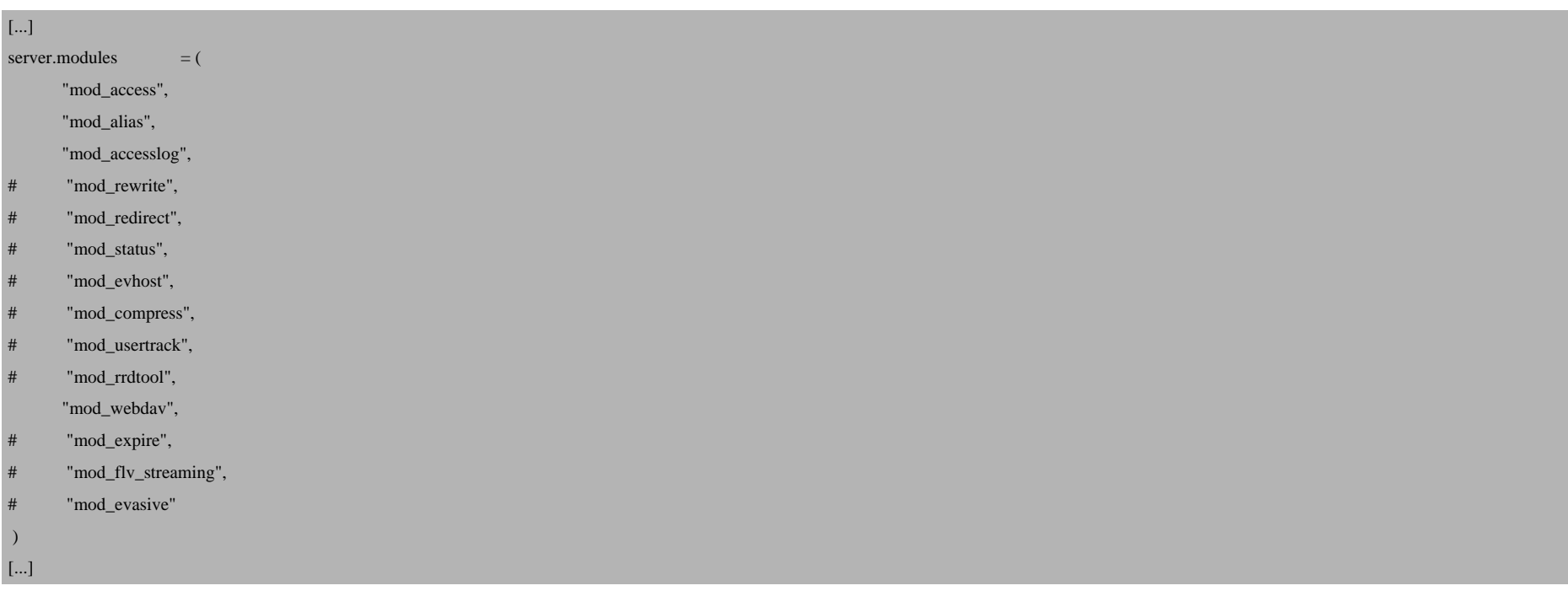

#### Restart lighttpd afterwards:

/etc/init.d/lighttpd restart

#### *3 Creating A Virtual Host*

I will now create a lighttpd vhost (www.example.com) in the directory /var/www/web1/web. If you already have a vhost for which you'd like to enable WebDAV, you must adjust this tutorial to your situation.

First, we create the directory /var/www/web1/web and make the lighttpd user (www-data) the owner of that directory:

```
mkdir -p /var/www/web1/web
```
chown www-data:www-data /var/www/web1/web

Then we open /etc/lighttpd/lighttpd.conf and add the following vhost to the end of the file:

```
vi /etc/lighttpd/lighttpd.conf
```
[...]  $$HTTP['host"] == "www.example.com"$ server.document-root = "/var/www/web1/web"

Afterwards we restart lighttpd:

}

/etc/init.d/lighttpd restart

#### *4 Configure The Virtual Host For WebDAV*

Now we create the WebDAV password file /var/www/web1/passwd.dav with the user test (the  $-c$  switch creates the file if it does not exist):

htpasswd -c /var/www/web1/passwd.dav test

You will be asked to type in a password for the user test.

(Please don't use the -c switch if /var/www/web1/passwd.dav is already existing because this will recreate the file from scratch, meaning you lose all users in that file!)

Now we change the permissions of the /var/www/web1/passwd.dav file so that only root and the members of the www-data group can access it:

chown root:www-data /var/www/web1/passwd.dav

chmod 640 /var/www/web1/passwd.dav

Now we modify our vhost in /etc/lighttpd/lighttpd.conf so that it looks as follows:

vi /etc/lighttpd/lighttpd.conf

\$HTTP["host"] == "www.example.com" { server.document-root = "/var/www/web1/web" alias.url =  $('$ /webday" => "/var/www/web1/web")  $$$ HTTP["url"] =~ " $\land$ /webday(\$|/)" { webdav.activate = "enable"

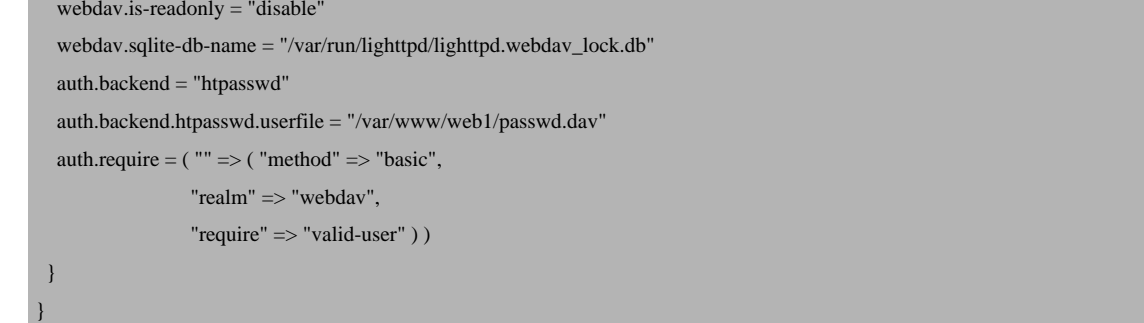

The alias.url directive makes (together with  $\frac{F}{F}$ rr $P$ ["url"] =~ " $\frac{A}{B}$  webdav( $\frac{f}{f}$ )") that when you call /webdav, WebDAV is invoked, but you can still access the whole document root of the vhost. All other URLs of that vhost are still "normal" HTTP.

Restart lighttpd afterwards:

/etc/init.d/lighttpd restart

## *5 Testing WebDAV*

We will now install cadaver, a command-line WebDAV client:

apt-get install cadaver

To test if WebDAV works, type:

cadaver http://www.example.com/webdav/

You should be prompted for a user name. Type in test and then the password for the user test. If all goes well, you should be granted access which means WebDAV is working ok. Type quit to leave the WebDAV shell:

How To Set Up WebDAV With Lighttpd On Debian Etch

server1:~# cadaver http://www.example.com/webdav/ Authentication required for webdav on server `www.example.com': Username: test Password: dav:/webdav/> quit Connection to `www.example.com' closed. server1:~#

## *6 Confi[gure A Windows X](http://www.lighttpd.net/)P Client To Connect To The WebDAV Share*

This is described on *http://www.howtoforge.com/setting-up-webdav-with-apache2-on-debian-etch-p2*.

Please specify the port in the WebDAV URL, e.g. http://www.example.com:80/webdav. For some strange reason th normal username (e.g. test) - otherwise Windows XP expects NTLM usernames (that would have the form www.exam

### *7 Configure A Linux Client (GNOME) To Connect To The WebDAV Share*

This is described on *http://www.howtoforge.com/setting-up-webdav-with-apache2-on-debian-etch-p3*.

#### *8 Links*

- WebDAV: *http://www.webdav.org*

- Lighttpd: *http://www.lighttpd.net*
- Debian: *http://www.debian.org*